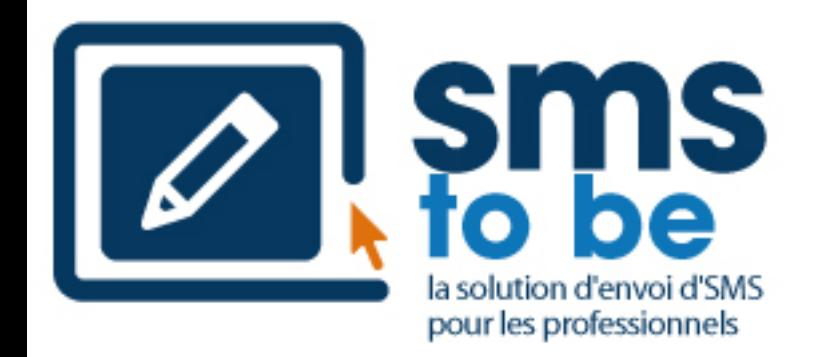

au **01 70 71 99 01**

# Documentation pour l'envoi de SMS

Mise à jour : Septembre 2010

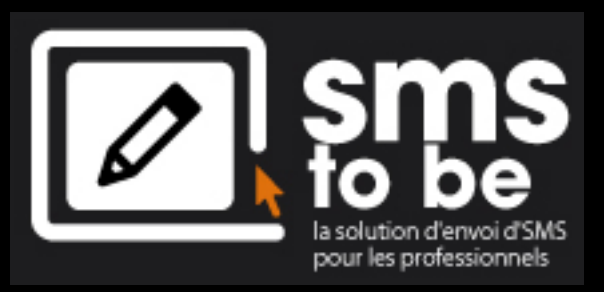

Société Clic-event.com 338, Chemin du Vignoble 38 460 Chamagnieu

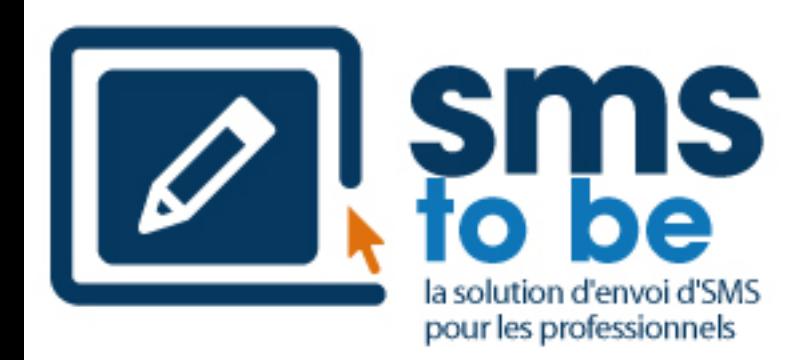

au **01 70 71 99 01**

# Solution d'envoi de SMS pour professionnels

- 1° Création et gestion de compte
- 2° Envoi par e-mail
- 3° Envoi par commande http
- 4° Publipostage SMS personnalisés
- 5° Autres fonctionnalités et options

SMStoB.com est une solution complète d'envoi de SMS depuis un ordinateur, principalement destinée aux professionnels (entreprises, associations, collectivités locales,...).

Ce document vous permettra de découvrir toute la richesse de notre offre.

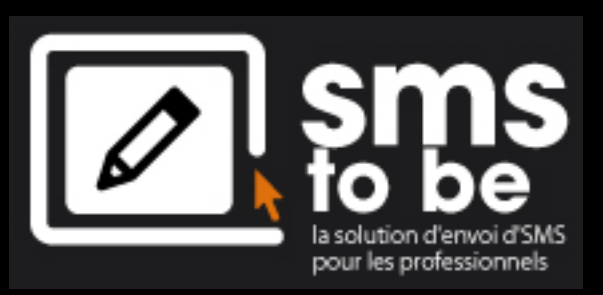

Société Clic-event.com 338, Chemin du Vignoble 38 460 Chamagnieu

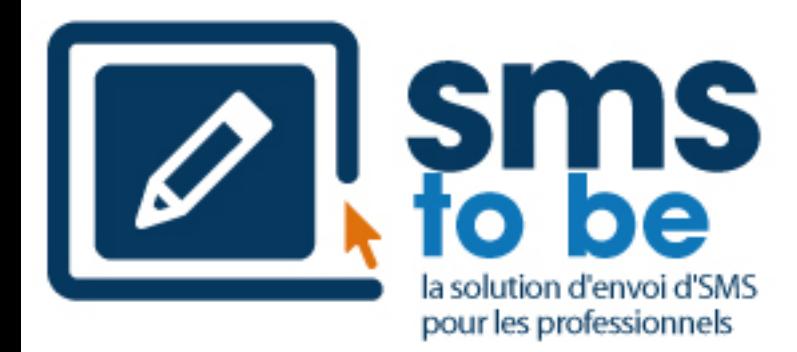

# **1. Création et gestion de compte**

Pour créer un compte, il suffit d'indiquer votre adresse e-mail

L'adresse choisie est celle avec laquelle vous allez recevoir votre mot de passe et depuis laquelle vous pourrez envoyer des SMS par e-mail.

Vous créditez votre compte de SMS par carte bancaire, chèque, virement ou prélèvement

Votre facture, au format PDF, est disponible immédiatement sur le site après paiement.

Pour tester le service, n'hésitez pas à nous contacter au 01 70 71 99 01 !

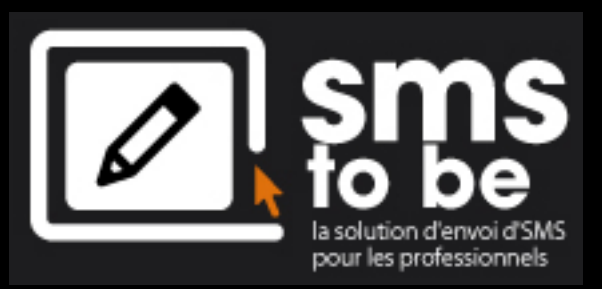

Société Clic-event.com 338, Chemin du Vignoble 38 460 Chamagnieu

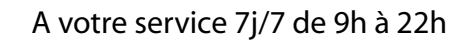

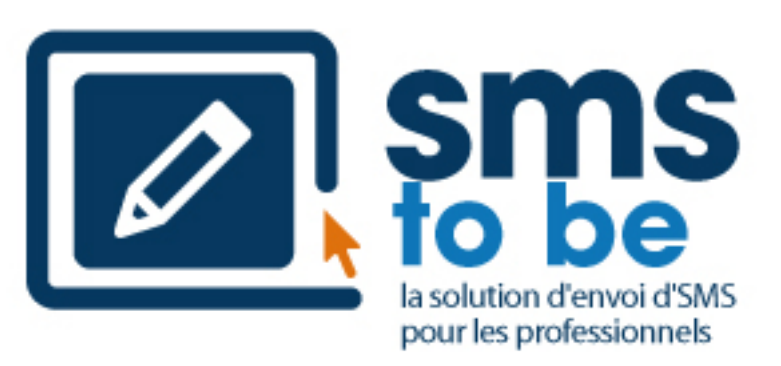

# **2. Envoi d'un SMS par e-mail :**

• L'envoi de SMS par e-mail vous permet de bénéficier de toutes les fonctions de SMStoB.com

- envoi immédiat ou en différé
- envoi unitaire ou en nombre (gestion des groupes de contacts via le site)
- confirmation d'envoi par e-mail, ou réception d'un message d'erreur si l'opérateur n'a pas pu déposer le message sur le portable du destinataire.

# **• Comment envoyer votre SMS par e-mail ?**

Nous proposons 4 syntaxes au choix :

- Dans tous les cas, votre adresse émettrice est celle avec laquelle vous vous êtes enregistré - Avant d'effectuer un envoi à un groupe de numéro, nous vous conseillons de tester le message envoyé sur votre propre téléphone mobile (vérification des accents, de la taille du message, etc.)
- Les messages doivent toujours être rédigés au format « TEXTE BRUT » (ou « SIMPLE »)

# **Syntaxe 1**

Adresse de destination (A :) : sms@SMStoB.com Objet : mot de passe:numéro de téléphone (ou plusieurs numéros séparés par des tirets) Message : tapez le texte du SMS que vous souhaitez envoyer (attention, 160 caractères maximum pour 1 SMS décompté).

Si vous souhaitez envoyer des messages plus longs (plusieurs crédits), activez cette option dans l'espace « Modifier les options »

Option : vous pouvez, comme via notre interface en ligne, envoyer votre SMS en différé, afin qu'il soit envoyé au jour et à l'heure de votre choix.

Pour utiliser cette option, ajoutez dans l'objet, après le numéro de téléphone : : heure\_minute\_jour\_mois\_an, sans espaces.

Exemple d'objet pour un envoi à deux contacts le 12 septembre 2011 à 15h30 :

FGB45L:0684843556-0660919010:153012092011 Code : numéro-numéro : date et heure de l'envoi

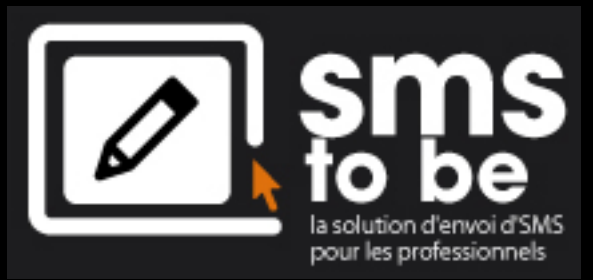

Société Clic-event.com 338, Chemin du Vignoble 38 460 Chamagnieu

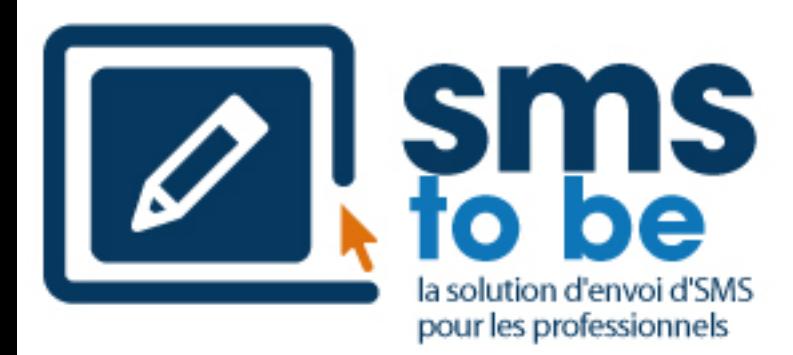

# **Syntaxe 2**

Adresse de destination (A :) : sms.motdepasse@SMStoB.com (en remplaçant « mot de passe » par votre mot de passe)

Objet : numéro\_de\_téléphone (ou plusieurs numéros séparés par des tirets)

Message : tapez le texte du SMS que vous souhaitez envoyer (attention, 160 caractères maximum pour 1 SMS décompté).

Si vous souhaitez envoyer des messages plus longs (plusieurs crédits), activez cette option dans l'espace « Modifier les options »

Option : vous pouvez, comme via notre interface en ligne, envoyer votre SMS en différé, afin qu'il soit envoyé au jour et à l'heure de votre choix. Pour utiliser cette option, ajoutez dans l'objet, après le numéro de téléphone : : heure\_minute\_jour\_mois\_an, sans espaces.

Exemple d'objet pour un envoi le 12 septembre 2011 à 15h30 :

 0684843556:153012092011 numéro : date et heure de l'envoi

# **Syntaxe 3**

Adresse de destination (A :) : motdepasse.numéro@SMStoB.com (en remplaçant « mot de passe » par votre mot de passe et « numéro » par le numéro du destinataire)

Objet : Si différé, heure et date du différé, sinon, vide.

Message : tapez le texte du SMS que vous souhaitez envoyer (attention, 160 caractères maximumpour 1 SMS décompté).

Si vous souhaitez envoyer des messages plus longs (plusieurs crédits), activez cette option dans l'espace « Modifier les options »

Exemple d'objet pour un envoi le 12 septembre 2011 à 15h30 :

 153012092011 date et heure de l'envoi

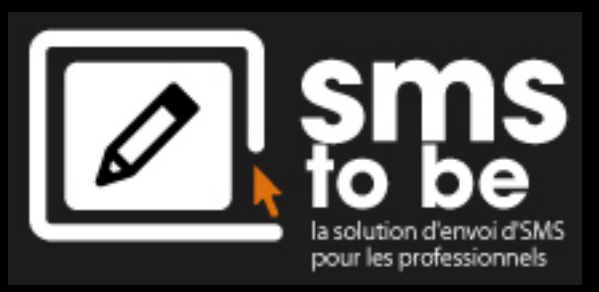

Société Clic-event.com 338, Chemin du Vignoble 38 460 Chamagnieu

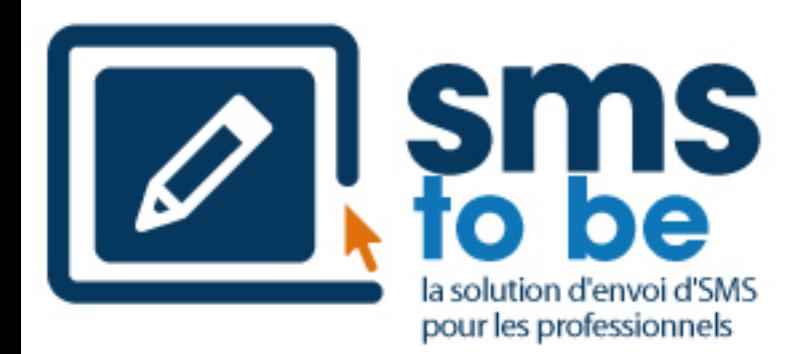

# **Syntaxe 4**

Adresse de destination (A :) : numéro.motdepasse@SMStoB.com (en remplaçant « mot de passe » par votre mot de passe et « numéro » par le numéro du destinataire)

Objet : Message à envoyer

Message : pas pris en compte

## **Informations concernant les 4 syntaxes :**

Tous les e-mails doivent être en texte brute. Si votre e-mail est encodé, n'hésitez pas à contacter notre support.

Pour ceux qui ont une signature automatique qui ne doit pas être envoyée dans le message, saisissez le entre les balises suivantes :

<SMS>Votre message </SMS>

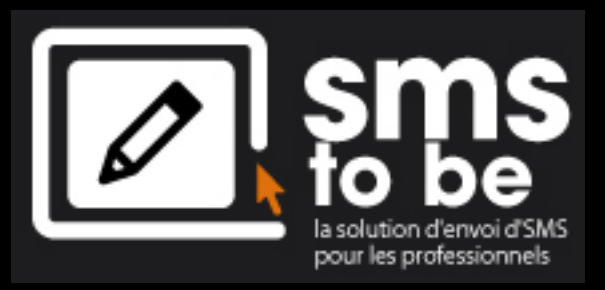

Société Clic-event.com 338, Chemin du Vignoble 38 460 Chamagnieu

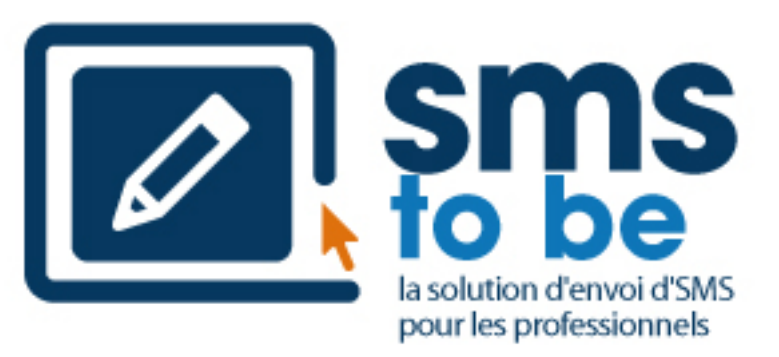

au **01 70 71 99 01**

# **3. Envoi par https**

Vous pouvez envoyer des SMS par HTTPS via l'URL suivante :

- Url : https://www.SMStoB.com/http.php?email=&pass=&numero=&message=

Vous devez remplir chaque valeur :

- email : adresse saisie lors de votre inscription
- pass : mot de passe qui vous a été communiqué
- numero : numéro de votre destinataire sans espace
- message : message de 160 caractères maxi

Pour les envois en différé ajoutez : &diff=hhmmjjmmaaaa Exemple pour un envoi à 12 h 30 le 4 décembre 2004 : &diff=123004122003

Pour supprimer votre message en différé, il vous suffit de rajouter un "s" après la date. Exemple : 153012092011s

Pour un envoi en nombre remplacez le numéro par le nom du groupe. Cette fonction implique la création d'un groupe de contacts dans l'espace clients.

Pour effectuer un test d'envoi de SMS sans que le compte soit débité et sans l'envoi du message, rajoutez &test=o à la fin de votre requête. Nous vous retournerons le code 92.

Suite à votre requête, le serveur vous retourne un code :

- 81 : Le message est enregistré pour un envoi en différé
- 82 : Le login et/ou mot de passe n'est pas valide
- 83 : vous devez créditer le compte
- 84 : le numéro de gsm n'est pas valide
- 85 : le format d'envoi en différé n'est pas valide
- 86 : le groupe de contacts est vide
- 87 : la valeur email est vide
- 88 : la valeur pass est vide
- 89 : la valeur numero est vide
- 90 : la valeur message est vide
- 91 : le message a déjà été envoyé à ce numéro dans les 24 dernières heures
- 92 : le test d'envoi est positif
- 93 : Pour effectuer l'envoi de SMS vers les DOM TOM, vous devez activer l'option (14) dans l'espace client
- 94 : votre envoi en différé est supprimé
- 95 : votre envoi en différé n'a pas pu être supprimé
- 96 : votre adresse IP n'est pas valide

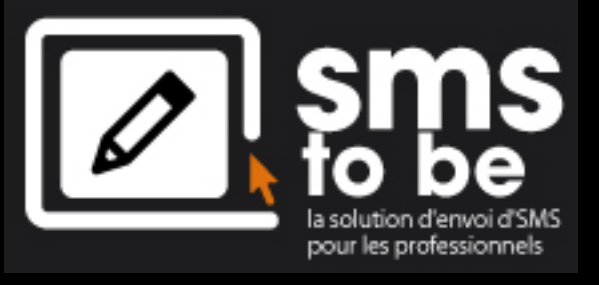

Société Clic-event.com 338, Chemin du Vignoble 38 460 Chamagnieu3

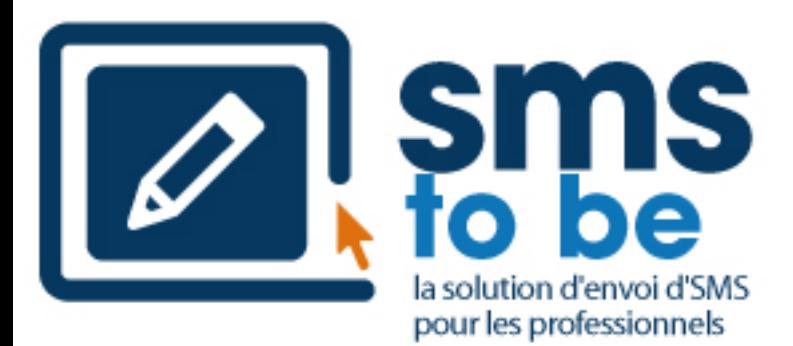

 L'erreur 91 peut être désactivée dans la rubrique « Modifier les options », lien « Messages en double (garde-fou) »

Pour obetenir les accusés de réception et / ou les réponses par HTTP, veuillez contacter notre support technique par e-mail à support@SMStoB.com ou par téléphone au 01 70 71 99 01. Vous devrez nous transmettre une URL permettant de récupérer ces informations.

# **4. Publipostage – Envoi de SMS personnalisés**

- Vous pouvez enregistrer sur le site un fichier de contacts incluant des données variables (jusqu'à 3 variables) qui pourront être intégrées dans les SMS envoyés.

Exemple :

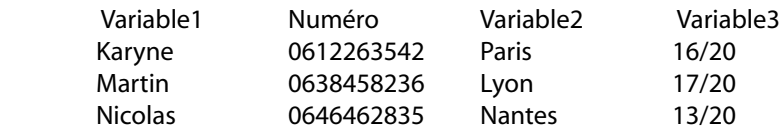

Lors de votre envoi en nombre, il vous suffira de choisir ce groupe et d'envoyer un message formaté comme ceci :

« Bonjour [v1], vous avez obetnu [v3] aux écrits. Vous êtes sélectionnez pour passer l'oral à [v2] »

L'autre possibilié de publipostage peut être un fichier avec une colonne pour les numéros et une autre pour le message à transmettre, assorti ou non d'un complément. Par exemple :

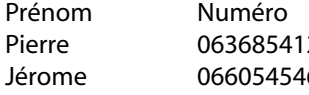

Variable1

23 Merci de contacter notre service comptabilité 65 Pouvez-vous penser à apporter des fleurs ?

Dans ce cas, votre message sera simplement « [v1]»

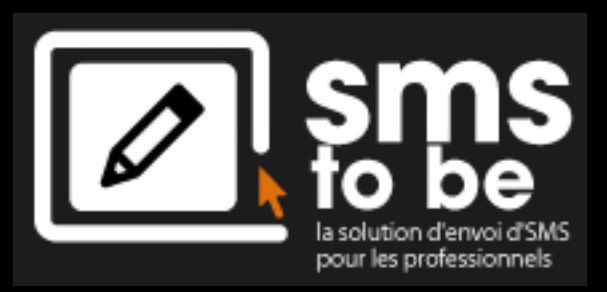

Société Clic-event.com 338, Chemin du Vignoble 38 460 Chamagnieu

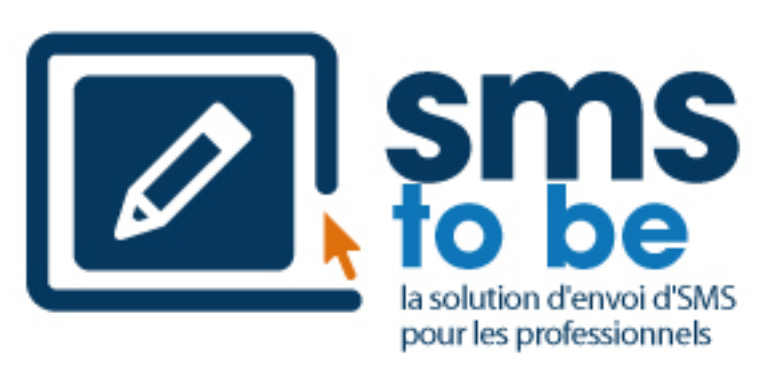

# **5. Autres fonctionnalités et options.**

# **- Insertion d'un fichier de contacts :** (Menu « Transfert d'un fichier »)

(nom, numéro) à partir d'un fichier texte ou Excel (enregistrez votre fichier au format CSV – séparation des données par un point virgule)

# **- Transferts de crédits :** (Menu « Multi Utilisateurs »)

sur un autre compte : permet de créditer un compte d'un client, d'un fournisseur et /ou d'un salarié. Possibilité de créer un compte et de suivre les crédits sur ce compte. Pour chaque compte créé, vous avez la possibilité de leur activer tous les menus de l'espace client ou bien de ne choisir que certains menus.

## **- Partage d'un crédit :** (Menu « Multi Utilisateurs »)

vous pouvez faire profiter d'un même crédit toutes les adresses e-mail correspondant à un domaine spécifié. Il ne vous reste qu'à leur indiquer un mot de passe et chacun pourra envoyer des SMS par e-mail (Menu « Multi Utilisateurs »).

## **- Rappel du solde de votre compte :** (Menu « Gestion de compte »)

Si vous envoyez des SMS par e-mail ou par HTTP, vous pouvez demander à être informé par SMS (et/ou par e-mail) lorsque le solde de votre compte atteint un seuil critique.

Un SMS (et/ou un e-mail) sera envoyé au numéro (ou à l'adresse) de votre choix vers 9h00 tant que votre compte n'est pas re-crédité ou que vous n'avez pas désactivé cette option.

## **- Suppression des mauvais numéros :** (Menu « Modifier les options »)

Lorsque cette option est activée, nous vous aidons à gérer vos mauvais numéros. Dès qu'un opérateur nous indique qu'un numéro est mauvais, nous le retirons du groupe de contacts auquel il appartient. Il est alors inséré pour information dans le groupe "Mauvais numéros".

## **- Choix du Format des SMS :** (Menu « Modifier les options »)

Vous avez 3 formats d'envoi de SMS :

- o normal : enregistrement du message sur la carte SIM du téléphone
- o flash : affichage direct sur l'écran du téléphone.
- (le message n'est pas enregistré sur le téléphone)
- o normal + flash : envoi au format normal. Si un message d'erreur est retourné,
- SMStoB envoi le message au format flash.

## **- Choix de la durée de vie du SMS :** (Menu « Modifier les options »)

C'est la durée pendant laquelle l'opérateur tentera d'envoyer le SMS à votre destinataire si celui-ci n'est pas en zone de couverture lors de votre envoi. Cette durée varie de 1 heure à 3 jours.

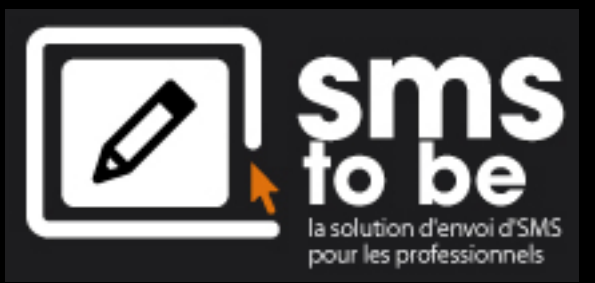

Société Clic-event.com 338, Chemin du Vignoble 38 460 Chamagnieu

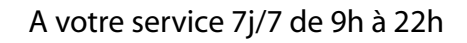

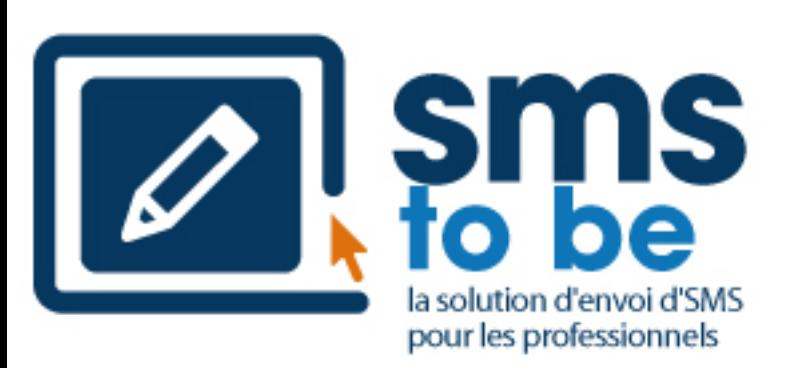

#### **- Emails de confirmation :** (Menu « Modifier les options »)

Vous pouvez accepter ou refuser de recevoir par email les différents messages d'information liés à l'envoi de vos SMS.

Vous souhaitez recevoir un email vous indiquant :

- o que votre demande d'envoi de SMS par email a été enregistrée.
- o la raison pour laquelle un SMS n'a pas été envoyé.
- o que votre envoi en différé ou en nombre est terminé
- o que votre SMS est bien arrivé sur le téléphone de votre destinataire.
- (Sous réserve que nous obtenions l'information de la part de l'opérateur)

#### **- Heure limite d'envoi des SMS par e-mail :** (Menu « Modifier les options »)

Cette option permet de bloquer l'envoi de SMS par e-mail à partir d'une certaine heure (de 19h00 à 00h00). Ainsi, tous les e-mails qui seront reçus après cette heure génèreront des SMS qui ne seront envoyés que le lendemain à 9h. Ne l'activez pas si vous avez besoin d'envoyer des alertes 24h/24. Dans les autres cas, sauf exception, nous vous recommandons de choisir 20h comme heure limite de traitement.

#### **- Messages en double :** (Menu « Modifier les options »)

Vous pouvez accepter ou refuser d'envoyer plusieurs messages identiques à la même personne en moins de 24 heures.

#### **- Envoi de SMS longs par HTTP ou par e-mail :** (Menu « Modifier les options »)

En activant cette option, vous pourrez saisir des messages de plus de 160 caractères lors de l'envoi de sms via une requête Http ou par e-mail. Votre message sera alors découpé en plusieurs sections de 153 caractères et votre compte sera débité de plusieurs crédits par destinataire. La taille maximale est de 8 sections, soit 1224 caractères. Pour un envoi par e-mail, vérifiez qu'il s'agit de texte brut, et ajoutez \*fin\* après le message à envoyer, dans le cas ou le mail est plus long.

#### **- Envoi en nombre temporisé :** (Menu « Modifier les options »)

Cette option vous permet d'effectuer un envoi en nombre par paquets : définition du nombre de destinataires en même temps et le délai entre chaque envoi. Ces deux critères vous seront dema dés lors de la saisie de votre message d'envoi en nombre.

Exemple d'utilisation : Vous faites une grande campagne de promotion et vous ne voulez pas que votre central d'appel soit submergée d'appel, cette option vous permet d'étaler la charge d'appels.

#### **- Envoi de messages à répétition :** (Menu « Modifier les options »)

Cette option vous permet de programmer l'envoi de message régulièrement (tous les jours, toutes les semaines, tous les mois ou tous les ans). Exemple d'utilisation : anniversaires, fêtes, prise de médicaments. La définition de la périodicité se fait lors de la saisie du message.

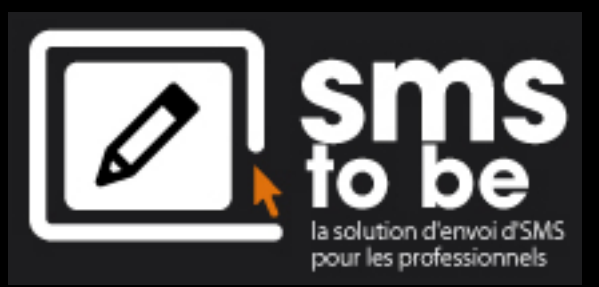

Société Clic-event.com 338, Chemin du Vignoble 38 460 Chamagnieu

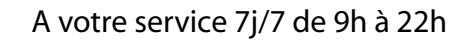

la solution d'envoi d'SMS pour les professionnels

au **01 70 71 99 01**

## **- Envoi de SMS vers les lignes fixes :** (Menu « Modifier les options »)

Cette option vous permet d'envoyer entre 8H et 20H les SMS sur les téléphones fixes compatibles. Si le téléphone n'est pas compatible, votre message est vocalisé et lu à son destinataire par un automate. L'envoi de SMS vers les fixes n'est possible que de 8h à 20h. Après 20h, l'opérateur nregistre votre message mais ne le transmet que le lendemain matin.

#### **- Envoi de SMS vers les DOM-TOM :** (Menu « Modifier les options »)

L'envoi de SMS vers les DOM-TOM est possible. Il vous en coûtera 4 crédits.

#### **- Réception des réponses :** (Menu « Modifier les options »)

o Vous pouvez recevoir gratuitement dans votre boîte email les réponses de vos destinataires. o Vous pouvez recevoir sur votre portable les réponses de vos destinataires. Laissez le champ vide si vous ne souhaitez pas activer cette option. (Votre compte est débité de 1 rédit pour chaque envoi)

## **- Confirmation automatique de réception des réponses :** (Menu « Modifier les options »)

Lorsque l'un de vos destinataires répond à l'un de vos messages, vous lui envoyez automatiquement une réponse. Le SMS n'est envoyé que si votre compte est crédité. Il est alors décompté de votre crédit. Laissez le champ vide si vous ne souhaitez pas activer cette option.

#### **- Message de réponse "STOP" :** (Menu « Modifier les options »)

S'ils répondent "STOP" à vos SMS, vos destinataires sont automatiquement ajoutés à notre "liste noire" (selon les "Condition générales des opérateurs"). Pour leur confirmer qu'ils ne recevront plus de SMS, un message leur est automatiquement envoyé. Vous pouvez, si vous le souhaitez, personnaliser le message envoyé.

#### **- Message de réponse "CONTACT" :** (Menu « Modifier les options »)

Conformément à la règlementation des opérateurs Français, si vos destinataires répondent "CON-TACT" à vos SMS, nous leur retournons vos coordonnées. Vous pouvez modifier ce message. Ce dernier sera pris en compte uniquement après validation par nos services. Le SMS envoyé est décompté de votre crédit.

#### **- Envoi de SMS selon certains critères :** (Menu « Modifier les options »)

Ce système vous permet de gérer les réponses de vos destinataires. En fonction de leur réponse, vous pouvez leur renvoyer un message et les insérer dans un autre groupe.

# **Une hotline est à votre disposition de 8h30 à 23h00, 7j/7 au 01 70 71 99 01**

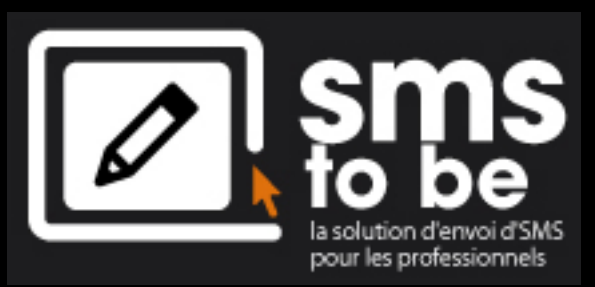

Société Clic-event.com 338, Chemin du Vignoble 38 460 Chamagnieu